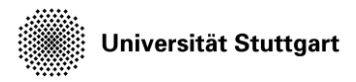

Introduction to Computational Fluid Dynamics in High Performance Computing

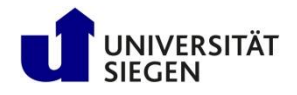

## **Exercise**

Running Ateles-Harvesting for test case: flow around square geometry

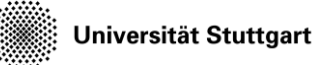

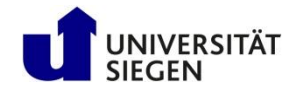

## **Workflow**

- Connect to cluster ssh training
- Reminder: your workspace should be accessible via \$MYWS, you can check on it with ws list
- Go into your hpcfdx4 directory (we created it yesterday) cd \$MYWS/hpcfdx4
- Use the batch script to proceed with the visualization visualize.job

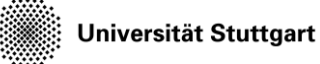

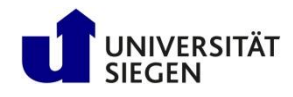

## **Workflow (details on what visualize.job does)**

- Change into the simulation directory, for example: cd n40\_m0.3\_a45/
- Check the restart directory (should contain several \*.lsb and \*.lua files) ls -l restart
- Copy config file into current folder cp ../harvest\_series.template ../series.config .
- harvest\_series.py requires python > 2.7
- Run Ateles-Harvesting to generate vtk files (may take minutes) python3 \$KURS/bin/harvest\_series.py -c series.config
- Repeat the above steps for other simulations
- When waiting, you can first open paraview, Next slide will show that procedure.

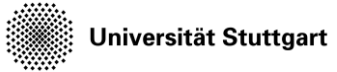

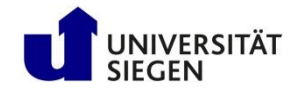

### **Run paraview @HLRS**

- Harvest\_series scripts writes output into the directory **vis**
- Open a new terminal <Ctrl>+<Shift>+t
- Copy your data on your local machine to open them in paraview
- Start paraview on your local machine paraview &

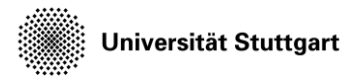

Introduction to Computational Fluid Dynamics in High Performance Computing

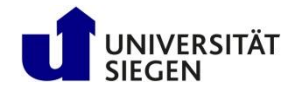

# **WHAT RESULTS YOU SHOULD YOU GET?**

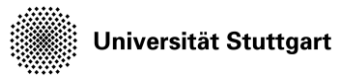

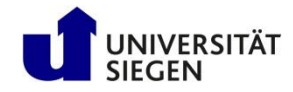

#### **Example**

- Flow around a square obstacle
- Mach Numbers; Ma = 0.3, 0.8 1.0, 1.3, 3.0
- Angles of attack: 0°, 30°, 45°

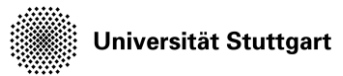

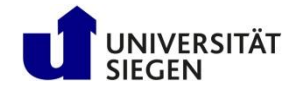

#### **Ma 0.3@ 0°**

- Pressure profile at considerably low Mach number
- High pressure zones evenly spread out

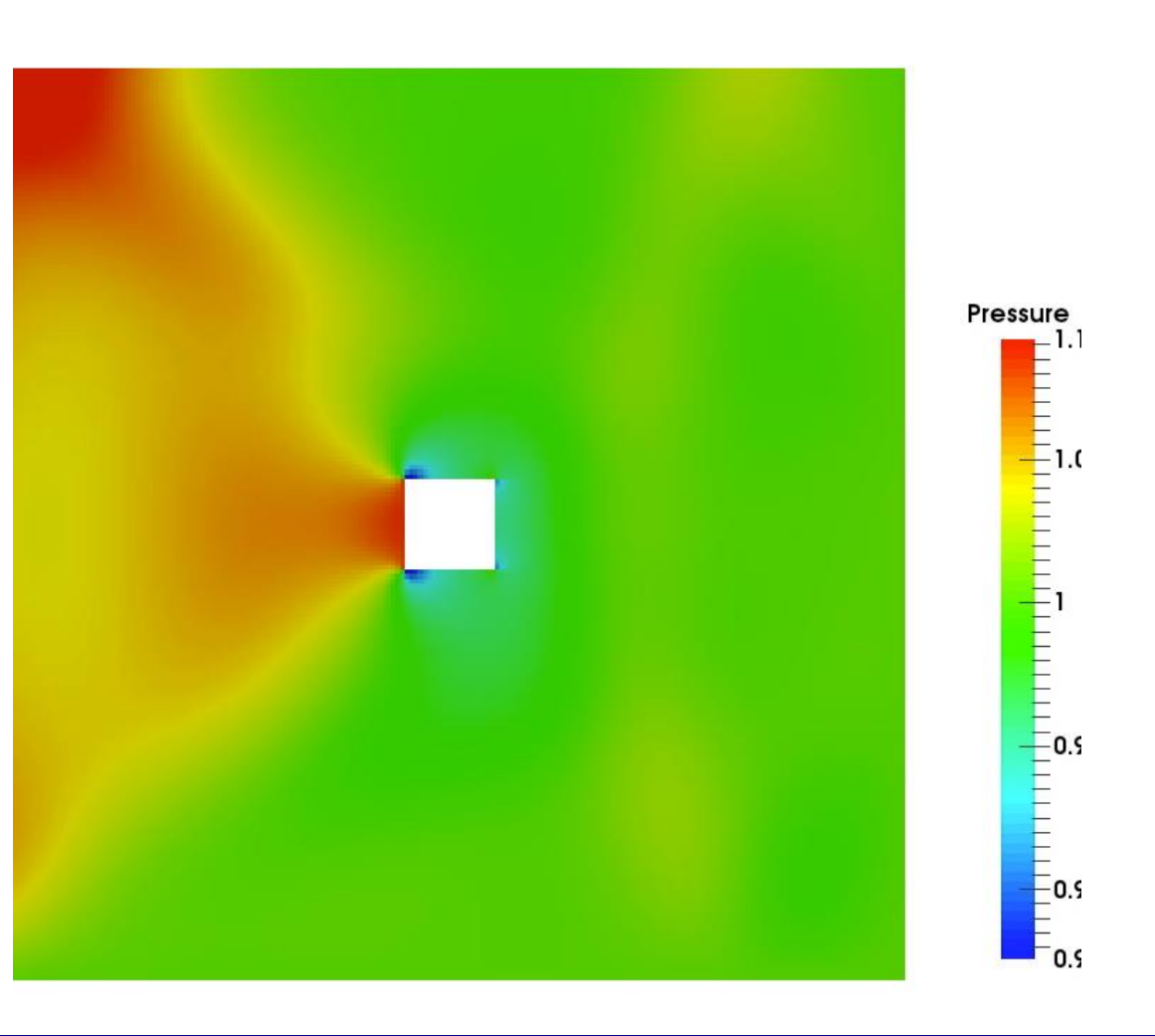

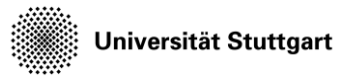

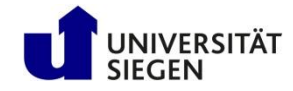

#### **Ma 0.3@ -30°**

- Pressure profile at considerably low Mach number
- A shift in the high pressure zones

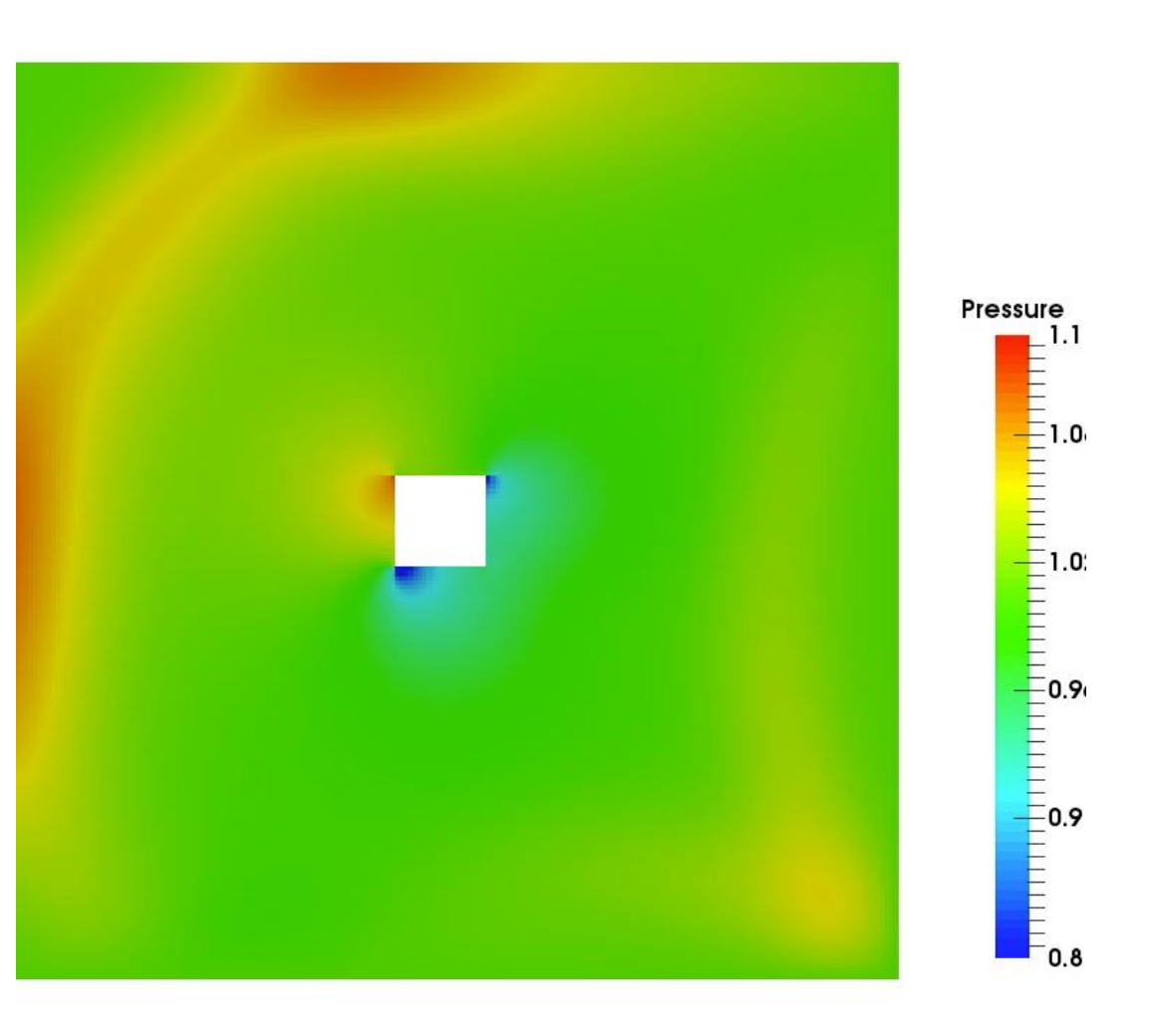

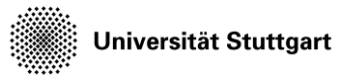

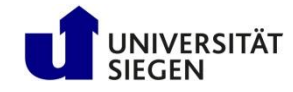

#### **Ma 0.3@ -45°**

- Pressure profile at considerably low Mach number
- A shift in the high pressure zones

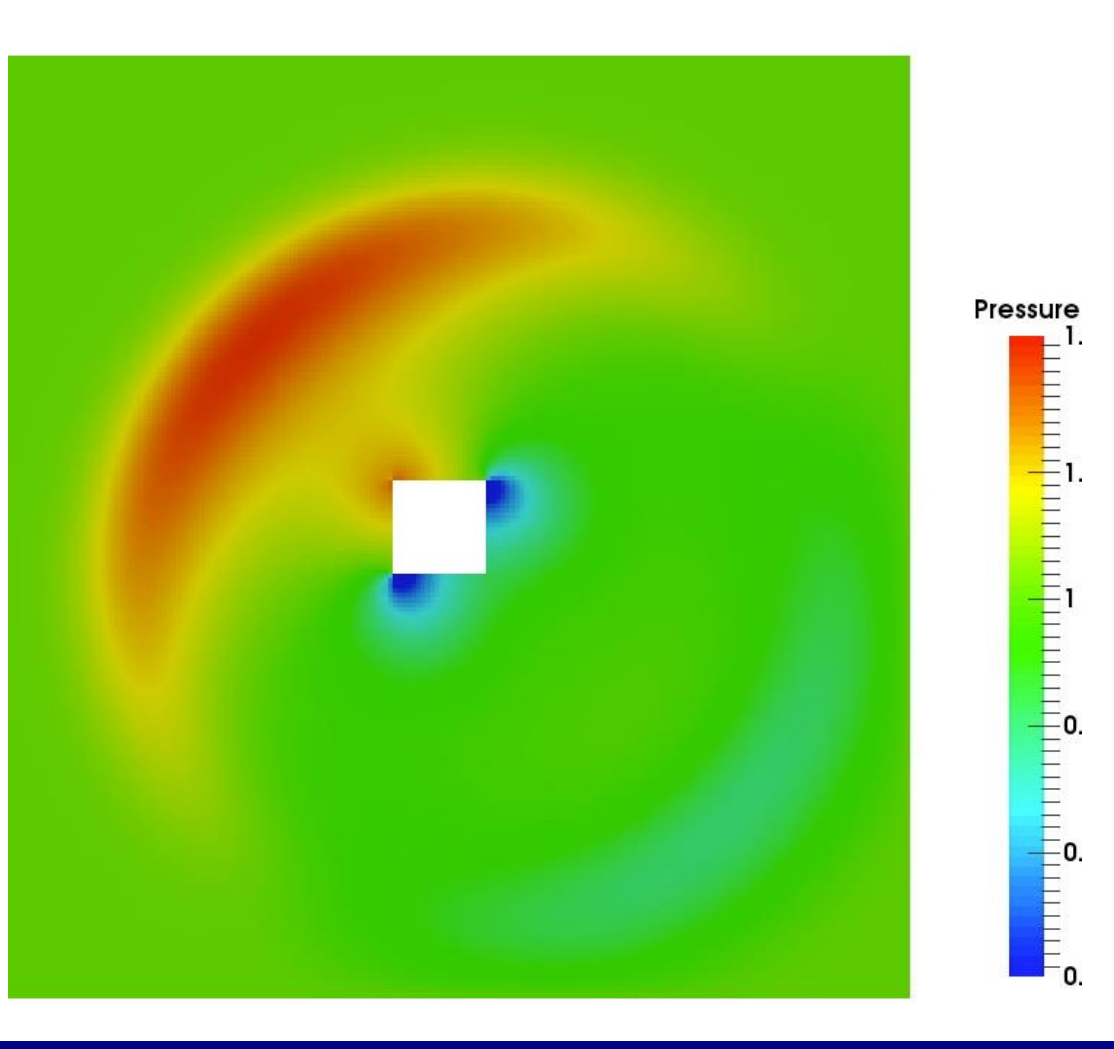

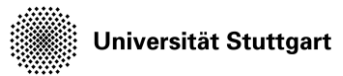

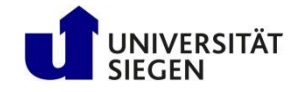

#### **Ma 0.8@ 0°**

- Emergence of pressure wave with an increased Mach number
- Concentrated low pressure zones near obstacle

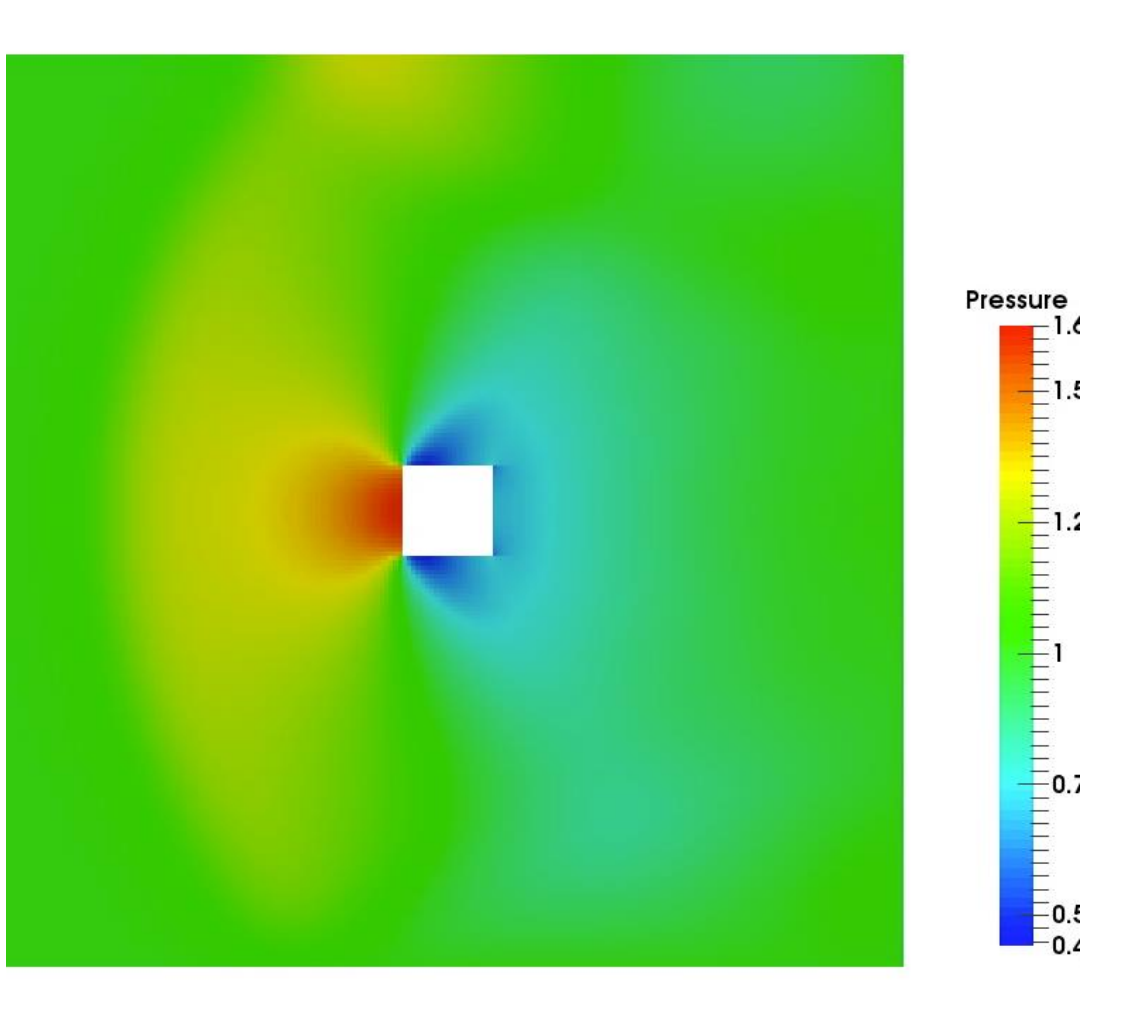

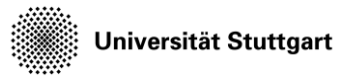

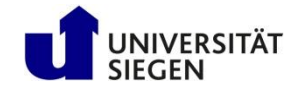

#### **Ma 0.8@ -30°**

- Emergence of pressure wave with an increased Mach number
- Rotated pressure profile

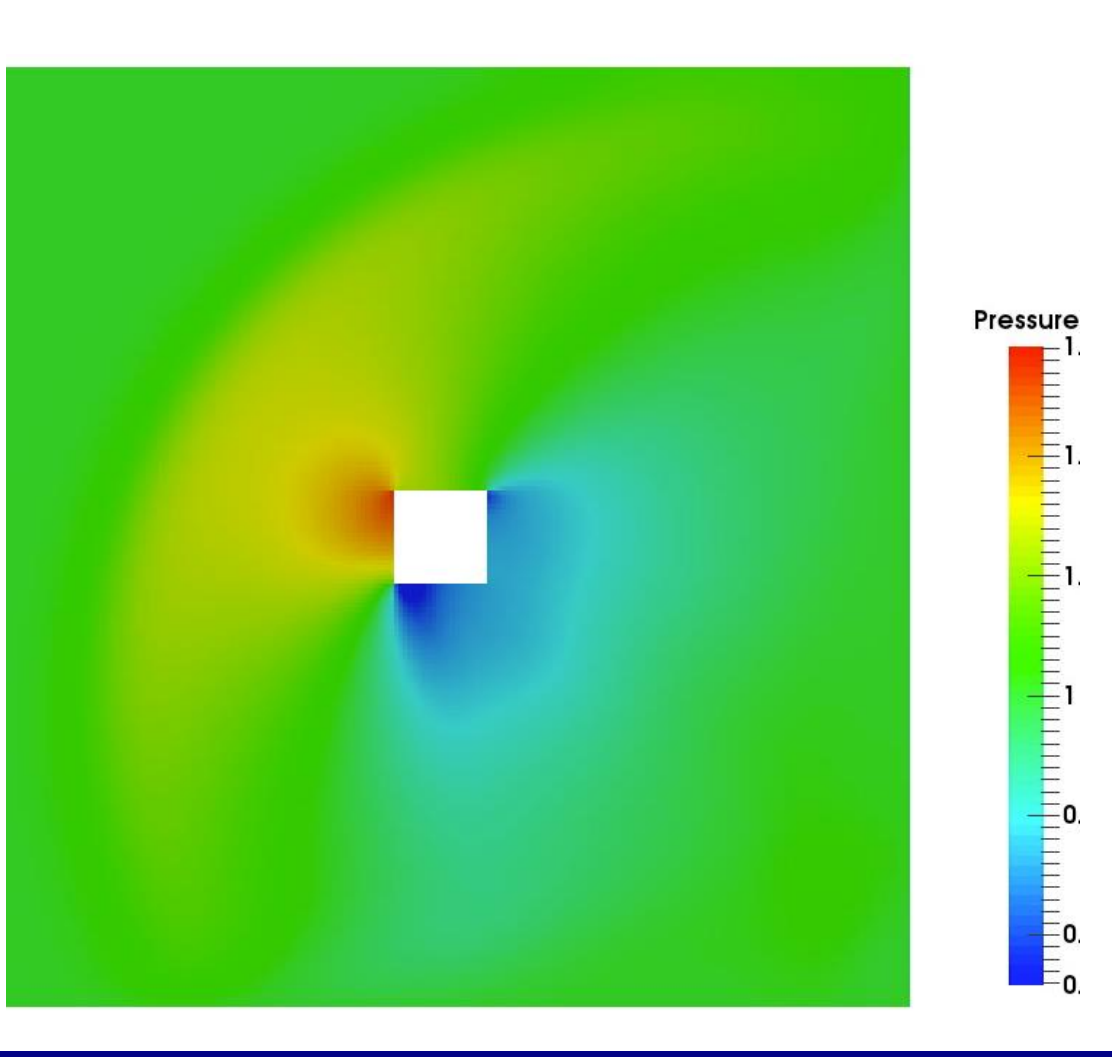

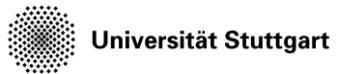

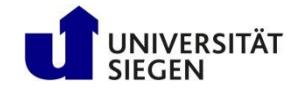

#### **Ma 0.8@ -45°**

- Emergence of pressure wave with an increased Mach number
- Rotated pressure profile

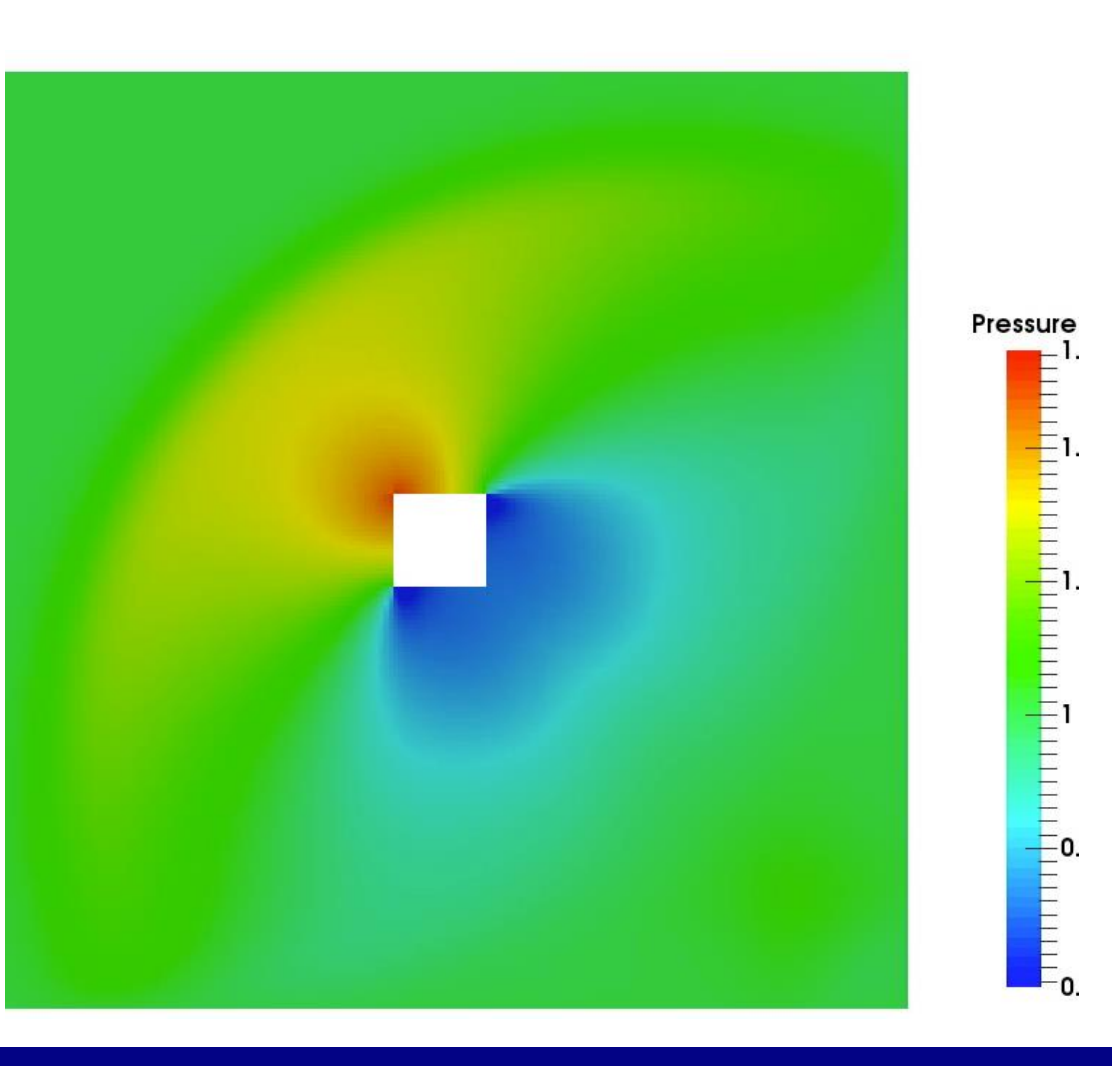

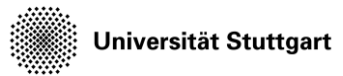

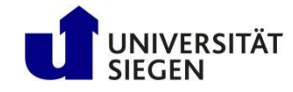

#### **Ma 1.0@ 0°**

- The high and low pressure zones become focused
- The pressure wave reflects from the boundaries

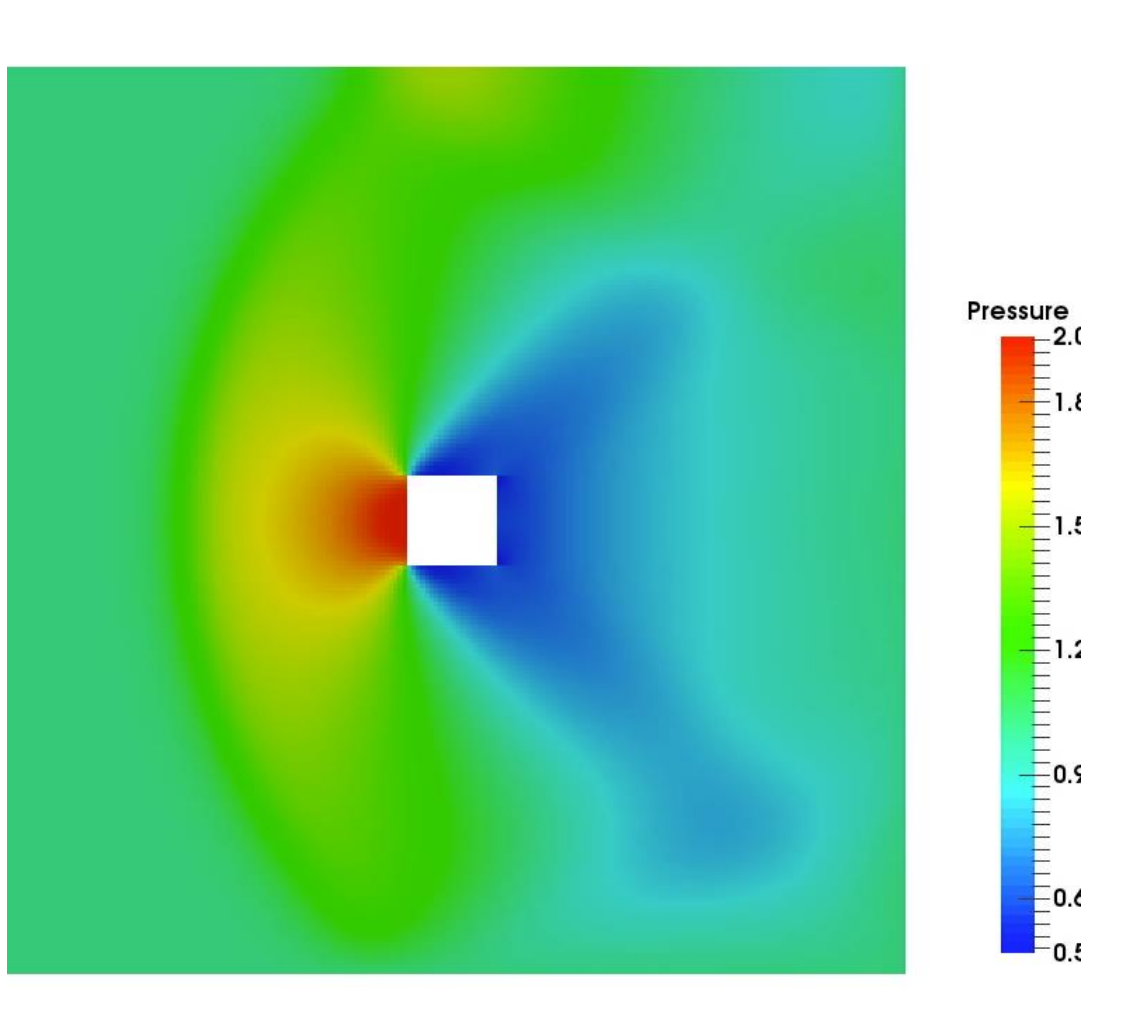

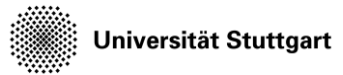

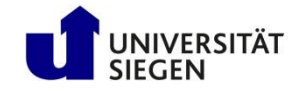

#### **Ma 1.0@ -30°**

- The high and low pressure zones become focused
- The pressure wave reflects from the boundaries

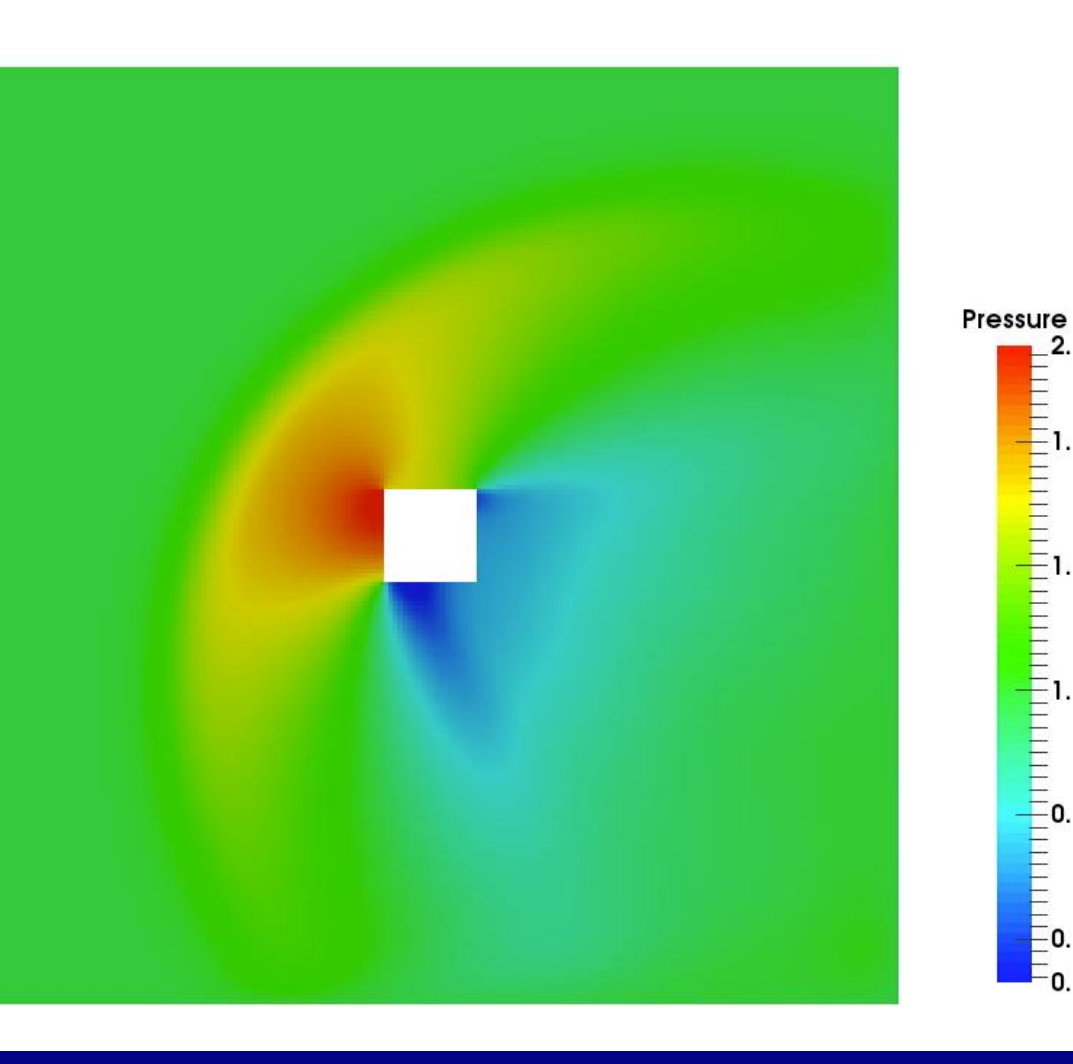

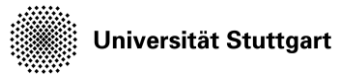

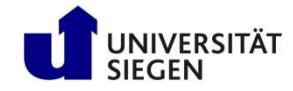

#### **Ma 1.0@ -45°**

- The high and low pressure zones become focused
- The pressure wave reflects from the boundaries

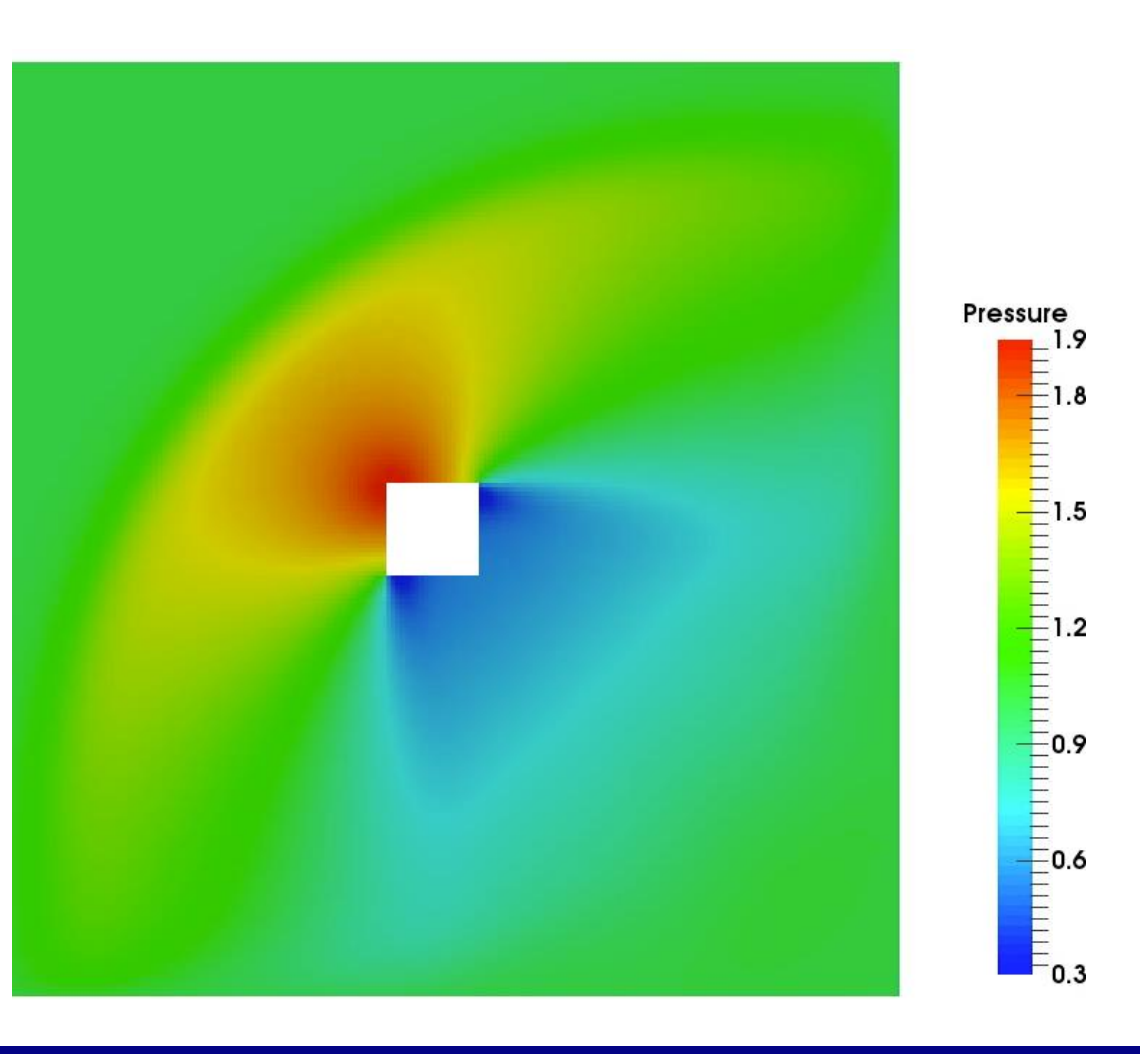

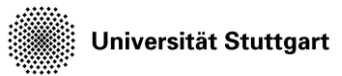

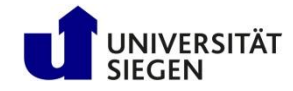

#### **Ma 3.0@ 0°**

- Very highly focused *beam*
- Intense reflection from boundaries
- Discontinuities develop as shocks around obstacle

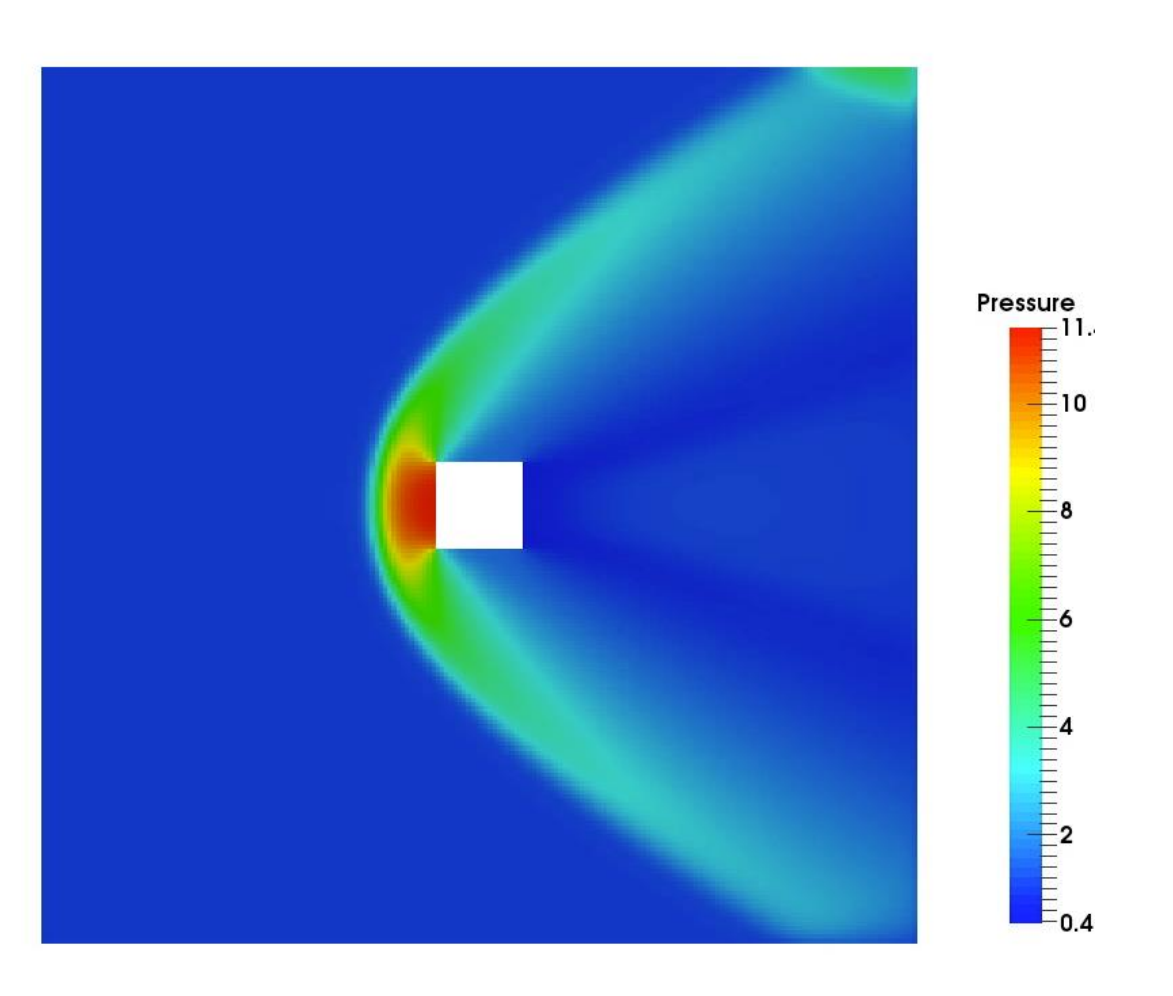

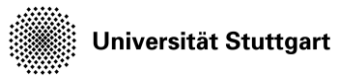

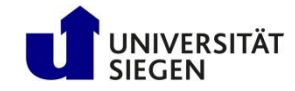

#### **Ma 3.0@ -30°**

- Very highly focused *beam*
- Intense reflection from boundaries
- Discontinuities develop as shocks around obstacle

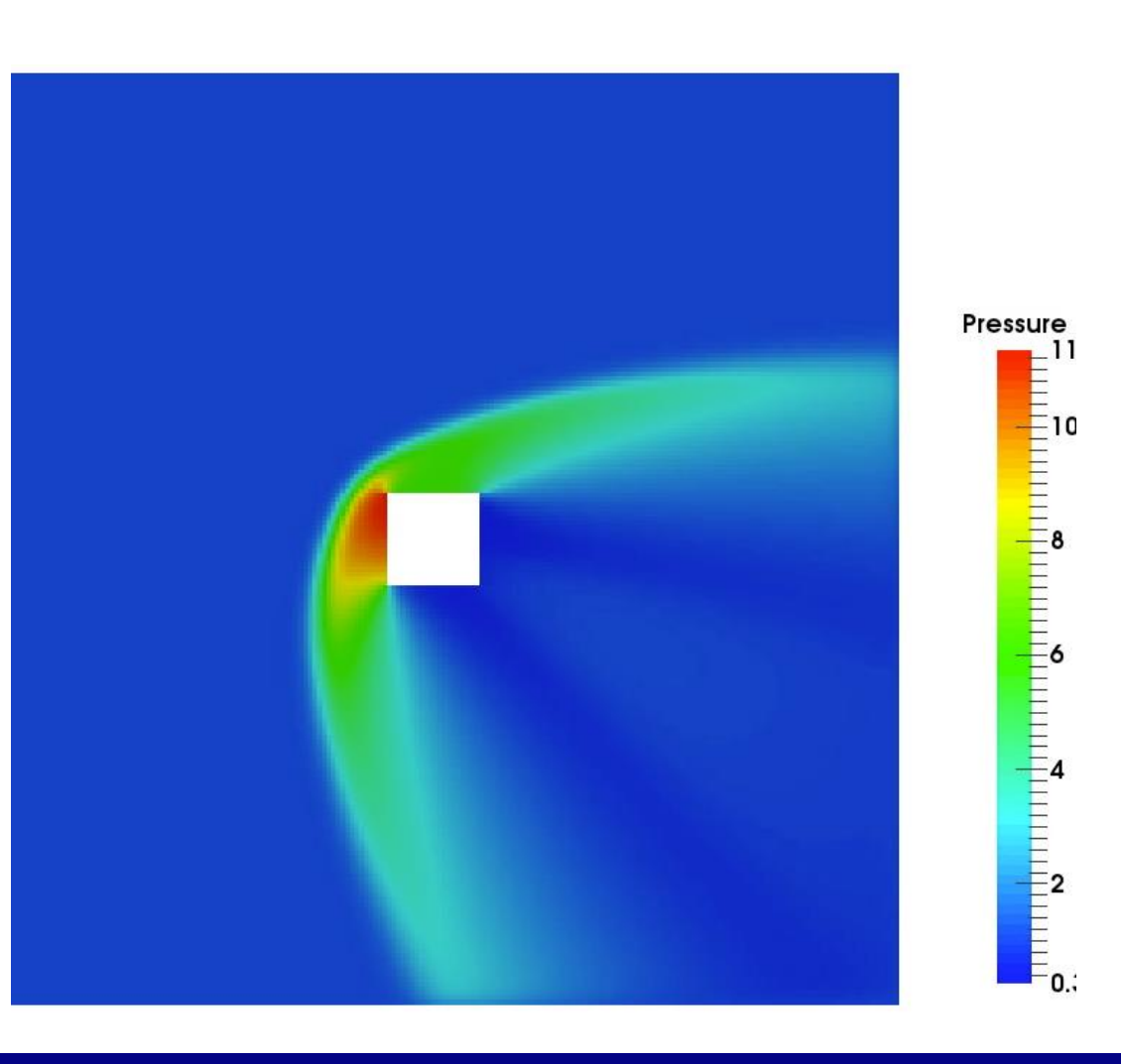

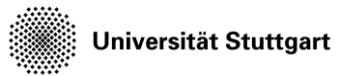

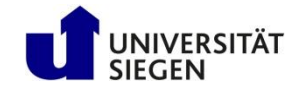

#### **Ma 3.0@ -45°**

- Very highly focused *beam*
- Intense reflection from boundaries
- Discontinuities develop as shocks around obstacle

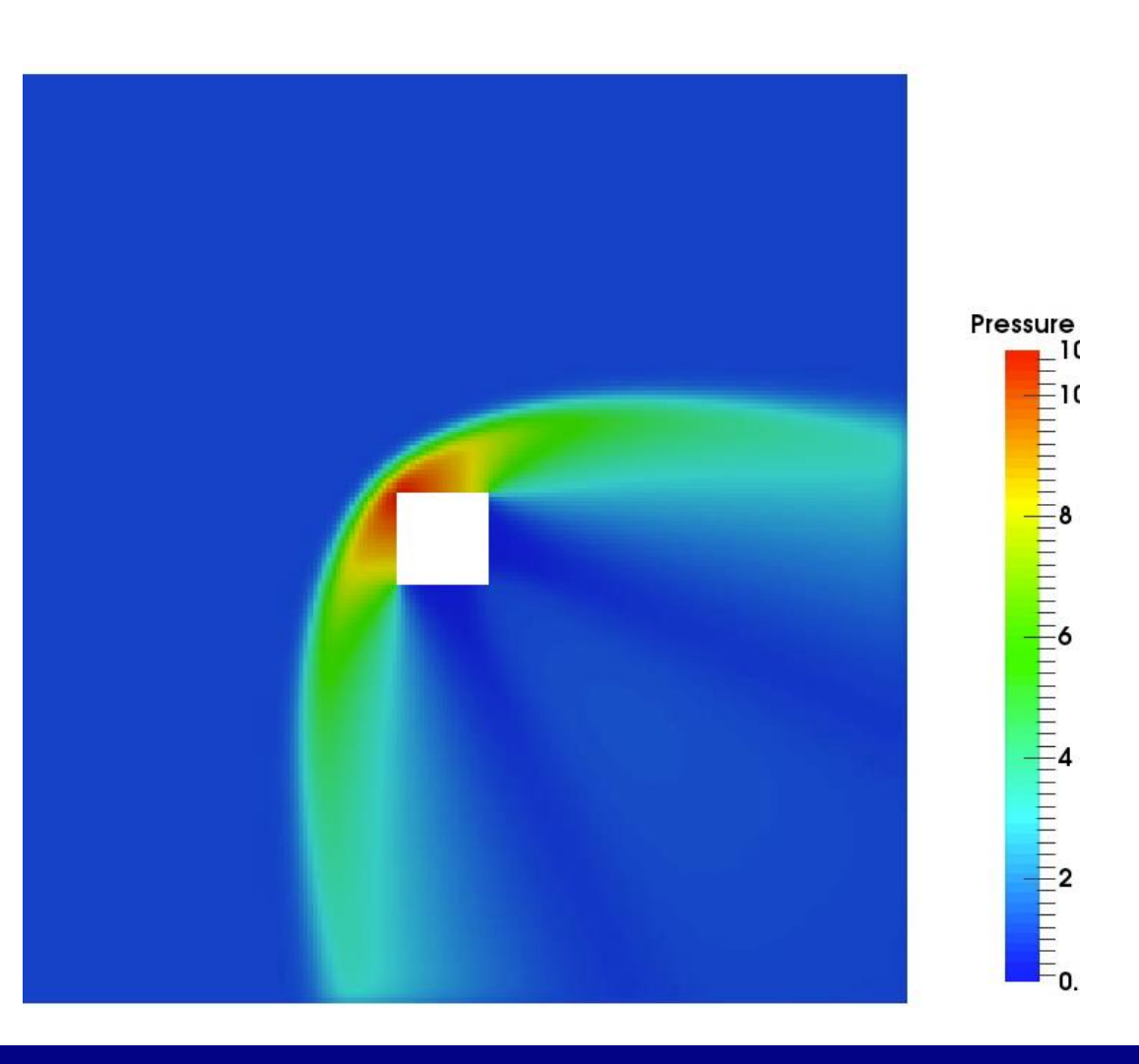